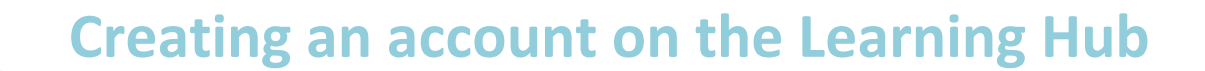

**To register for online courses you need to have an account on the Provincial Health Services Authority (PHSA)'s Learning Hub.**

**BC Cancer Agency** CARE + RESEARCH

If you already have a Learning Hub account, log-in with your username and password.

# **Minimum System Requirements**

Recommended Web Browser: **Google Chrome**

**Windows users:** Internet Explorer 7, Firefox 5, Google Chrome - Note: Windows 8 OS has two versions of IE; only IE10 in their classic mode which does support Flash will allow for eLearning courses to operate correctly.

**Mac users:** Firefox 5, Safari 3, Google Chrome - eLearning courses: Flash Player 7; Mac users require Silverlight for MediaSite content

NOTE: Learning Hub does not currently support mobile devices.

## **Learning Hub Account Types**

#### **Please create one of the following accounts:**

- **A. Employee account**
	- You must have a PHSA employee ID number to create this account

#### **B. Affiliate account**

- Employees who do not have their employee ID established yet may create this account first and upgrade later
- PHSA Volunteers, students, researchers, clinicians
- Health care workers from other BC Health Authorities

### **Create an Account**

Go to: <https://learninghub.phsa.ca/Profile/Account/Register>

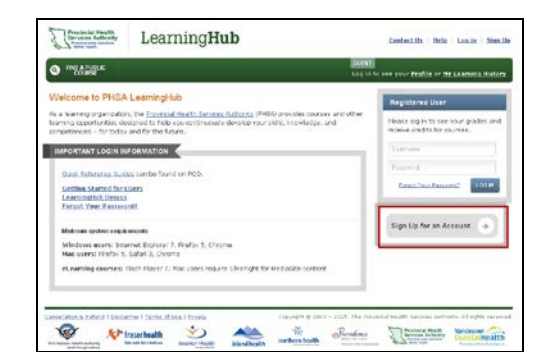

- Read the agreement, scroll to the bottom and click **I Agree**
- Complete the account information click **Complete Registration**

**NOTE: If you have received your employee number**, enter in the provided space – NOTE: If you have not received your employee number, leave it blank and update your account information at a later time.

**If your agency is not listed**, please select PHSA Corporate

• After registration, **activate your Learning Hub Account** by checking your registered email and click on the emailed link

#### **Log in to Your Account**

You can now log in to the Learning Hub account and register for online courses using this link [https://learninghub.phsa.ca](https://learninghub.phsa.ca/)